# **DESK TOP PUBLISHING** -------------------liiiiiiiiiiiiiiiiiiiiiiiil------------~d~i~M~au~r~o*~GGa;,n~d~ini*

# **LetraStudio: TextFantasy**

*Come promesso nello scorso numero interamente dedicato ai font* e *alle loro caratteristiche, questa volta abbiamo in prova LetraStudio della Letraset. Per alcuni versi questo programma* è *veramente eccezionale: si possono, infatti, ottenere effetti particolari di testo che fino a poco tempo fa potevano essere ottenuti disegnando a mano le scritte carattere dopo carattere. Con LetraStudio per Macintosh anche questo baluardo di scrittura amanuense sembra definitivamente crollare*

#### *Prime note*

Esaminiamo subito una delle cose meno gradevoli del programma: l'utilizzo di font propri. LetraStudio, infatti, utilizza i LetraFont, una vasta serie di caratteri (65 tipi alla fine del 1988)(fig. 1) che coprono tutti i più svariati utilizzi. Il programma viene fornito con due soli caratteri, il Caxton e il Corinthian: il primo è della famiglia degli elzeviri (vedi articolo dello scorso numero) ed è, quindi dotato di grazie; il secondo è di tipo bastone, senza grazie, come l'Helvetica.

La scelta di questi due caratteri rende il programma subito utilizzabile nella stragrande maggioranza dei casi. Infatti dopo le manipolazioni delle scritte il carattere diventa meno riconoscibile: avere a disposizione un tipo con le grazie e uno senza toglie, quindi, dall'impiccio. È chiaro che un grafico che vuole ottenere il massimo da una scritta dovrà presumibilmente acquistare altri caratteri, il cui costo, anche se non tra i più alti (meno di 200.000 lire cad.), porta comunque ad un lievitare della spesa.

Sempre a proposito di questo argomento notiamo una curiosità: il programma in se stesso non è protetto e quindi si può duplicare anche solo spostando l'icona dal dischetto originale al disco rigido (il programma senza LetraFont installati non parte neppure). Letraset ha pensato bene di proteggere, invece, i font che necessitano di apposito programma di installazione. Ed è inutile fare i furbi e tentare di fare delle copie: la protezione è assolutamente non superabile. L'installatore presente sul disco programma consente di installare automaticamente senza problemi sia i font forniti e protetti che il programma stesso.

Un altro appunto da fare al programma è la lentezza se utilizzato con altre macchine che non siano Macintosh Il: questo non pregiudica le potenzialità del programma, ma rende il lavoro di circa un 25% più lungo e di conseguenza un po' più noioso. Con Macintosh Il le cose migliorano anche se il programma resta abbastanza lento: non dimentichiamoci che quando si usa pesantemente la grafica come in questo caso si deve pagare lo scotto di un calo della velocità. Su Macintosh Il si può visualizzare il colore direttamente a video e si possono quindi controllare i risultati di accostamento dei colori.

#### *Preliminari*

Abbiamo ricevuto uno dei primi programmi arrivati nella versione italiana e quindi non possiamo essere certi che la versione definitiva sarà identica a quanto andiamo a descrivervi: se ci saranno delle piccole variazioni andranno senza dubbio nel senso di migliorare il prodotto.

La scatola che contiene il tutto ha una

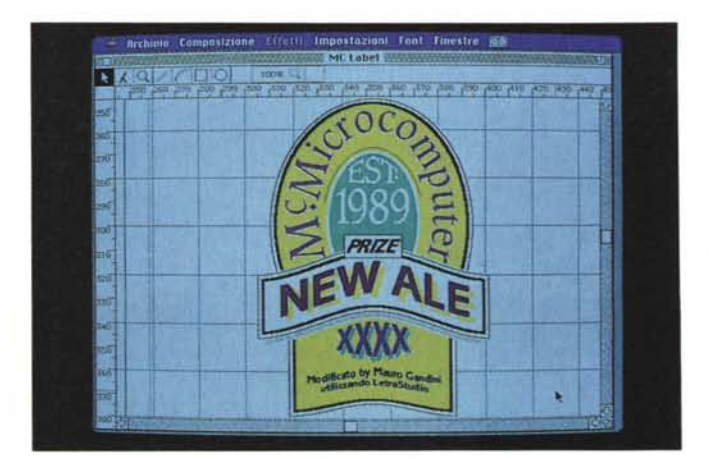

*Foto* l-*Ecco l'esempio di cosa si riesce a fare con LetraStudio.*

grafica molto curata pur essendo realizzata in due soli colori: il nero e il giallo. All'interno troviamo un manuale di tipo raccoglitore con anelli e una busta sigillata contenente due dischetti. uno di sistema e uno con programma, due font, file di esempio e installer.

Una nota scritta in piccolo sulla scatola, ma ben visibile, avvisa che non è possibile utilizzare il programma di installazione su computer di tipo Macintosh IIx (e, probabilmente, Il cx), poiché le nuove specifiche introdotte da questo modello non erano disponibili al momento di preparazione dell'installer: tuttavia Letraset si impegna a fornire il nuovo installer per Ilx appena disponibile. Tutto ciò non significa che non si possa utilizzare il programma con il llx: non lo si potrà trasferire su disco rigido, ma lo si potrà utilizzare direttamente da dischetto.

Il manuale è composto da oltre 220 pagine suddivise in 15 capitoli. Dopo due parti introduttive con funzioni di indice e quida all'installazione, si parte con un tutorial che consente, attraverso i file di esempio, di scoprire le principali possibilità del programma senza scendere nei particolari. I dodici successivi capitoli esaminano nel dettaglio tutte le possibilità del programma: la trattazione è abbastanza stringata, ma efficace soprattutto se si legge il manuale con il computer acceso.

#### Il programma

Le funzioni principali del programma ruotano soprattutto intorno alle possibilità di manipolazione del testo: tuttavia LetraStudio fornisce anche strumenti di disegno che consentono di generare illustrazioni anche abbastanza complesse (vedi l'etichetta della «nuova birra» McMicrocomputer - foto 1). Infatti pur essendo solo 4 gli strumenti disponibili (riga, cerchio-ovale, rettangolo-quadrato, arco) gli oggetti da loro generati possono subire tutte le deformazioni a cui potete sottoporre anche il testo.

Per quanto riguarda le pure caratteristiche tipografiche del testo vediamo che può assumere ogni grandezza da 0,01 punti a 999 comprese frazioni di punto tipografico; inoltre può essere applicato il kerning fino ad arrivare alla sovrapposizione dei caratteri (con possibilità di scegliere se la sovrapposizione deve essere attuata dai caratteri che precedono o seguono - fig. 2). I caratteri possono essere modificati nel loro corpo (cioè in altezza), ma anche in larghezza generando così caratteri espansi o compressi (fig. 3), e possono anche

essere di tipo outline con filetto di spessore a scelta (fig. 4). Infine la scrittura può avvenire seguendo il profilo di un cerchio (o ovale) dall'interno o dall'esterno (fig. 5).

In effetti questo programma rispecchia completamente la filosofia di una società come Letraset da sempre leader nel campo dei font e dei prodotti di consumo per grafici: tutto ciò che un grafico poteva fare con caratteri trasferibili, fondini e rapidograph ora Letraset cerca di renderlo possibile con il computer, con tutti i benefici di comodità, velocità, riproducibilità infinita che il computer permette. Oltre a ciò chiaramente ha cercato di aggiungere quelle possibilità che un grafico ha sempre sognato per realizzare scritte particolari, ma che finora la tecnologia non gli aveva permesso.

#### Le deformazioni

Prima di esaminare altre possibilità del programma vediamo subito l'argomento delle deformazioni.

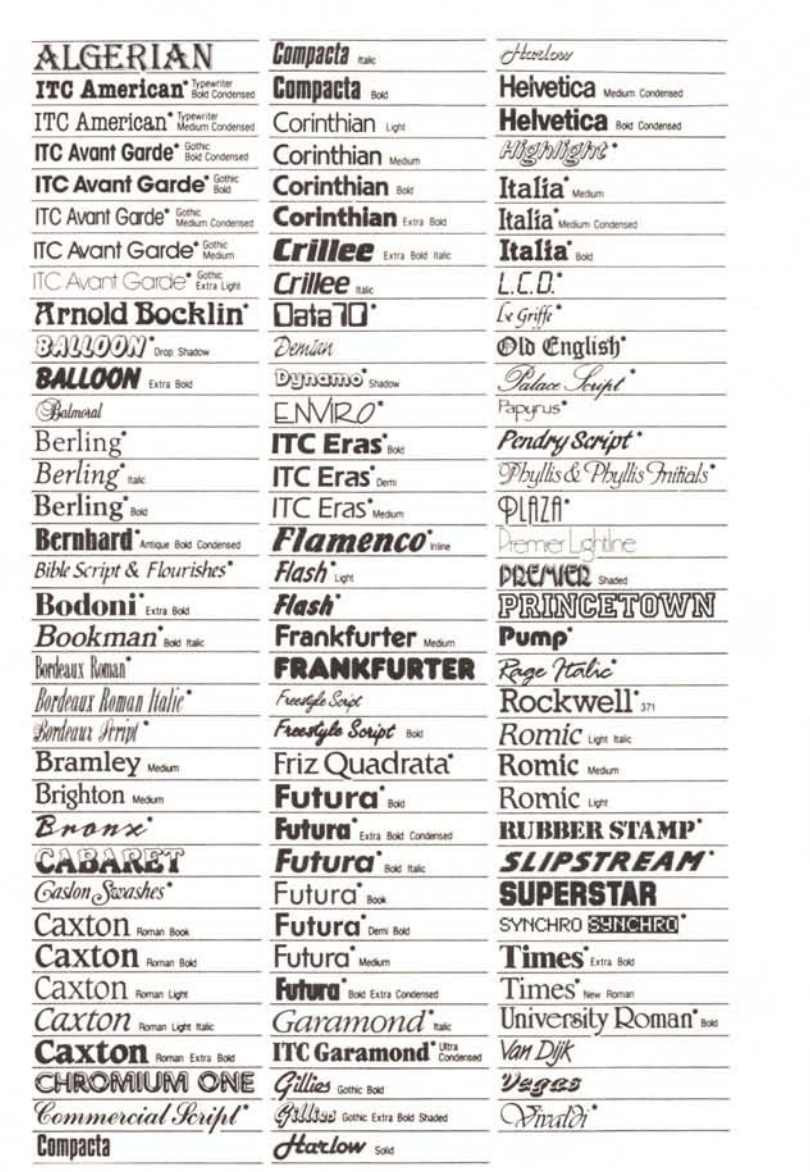

Figura 1

Partiamo dalla scrittura di un testo: si seleziona come prima cosa lo strumento di selezione e introduzione del testo. La sua forma è piuttosto insolita: si tratta infatti di una specie di y rovesciata. Fatto click sul nostro foglio vedremo comparire un normale cursore a stanghetta. A questo punto possiamo digitare il testo: noterete subito che il testo appare molto lentamente. Questo fatto è dovuto all'utilizzo di font non di sistema: infatti ogni carattere utilizzato non viene «scritto», ma bensì «disegnato» e questo comporta un tempo maggiore. Comunque per non perdere tempo il programma visualizza un po' alla rinfusa il testo e appena smettete di digitare lo mette perfettamente a posto.

Esaminiamo il caso di una breve frase da utilizzare come titolo: è possibile tuttavia unire più testi e figure con testi per ottenere deformazioni omogenee.

Esistono di base due tipi di deformazione: quella su linea e quella in inviluppo. La prima lega il testo ad una linea che può essere deformata in 7 differenti modi: nella tabella 1 vediamo le icone con le quali il programma identifica le possibili deformazioni (A-G). Per ottenere le deformazioni indicate basterà selezionare il nostro testo e andare nel menu Effetti: attivando la voce Linea appariranno le icone sopra indicate tra le quali effettueremo la nostra scelta. A questo punto sotto la nostra scritta apparirà una linea con una o più «maniglie»: prenderemo ora con il mouse uno di questi quadratini e lo trascineremo nella direzione della deformazione da attuare. Una volta effettuata questa operazione rilasciando il bottone del mouse otterremo che il testo si disporrà lungo la riga deformata. Come si vede dagli esempi (fig. 6) è possibile dare al testo una qualsiasi disposizione lungo qualsiasi forma di linea.

La seconda possibilità di deformazione, la più spettacolare, è quella che consente di inserire la scritta in un rettangolo (inviluppo) per poi eseguire le deformazioni su quest'ultimo. Il menu di queste deformazioni è veramente ricco: sono 22 le differenti deformazioni applicabili che praticamente si raddoppiano quasi se si considera che molte sono applicabili sia in orizzontale che in verticale (tabella <sup>1</sup> H-d). In effetti è abbastanza difficile descrivere gli effetti (scusate il bisticcio) ed è per questa ragione che abbiamo deciso di mostrarvi alcune di queste deformazioni (figg. 7a e 7b). Si arriva persino ad ottenere effetti di arrotolamento dei testi su se stessi.

In qualsiasi momento sia le distorsioni su linea che quelle in inviluppo sono cancellabili per ritornare al testo così come era in origine al momento della battitura.

Come già detto è anche possibile generare scritte in tondo. Per fare ciò bisognerà agire differentemente che negli altri casi dove prima si scriveva il testo e poi si applicava la deformazione: in questo caso, infatti, nel momento in cui si deve posizionare il cursore per iniziare a digitare il testo si terrà premuto il tasto del mouse e lo si trascinerà

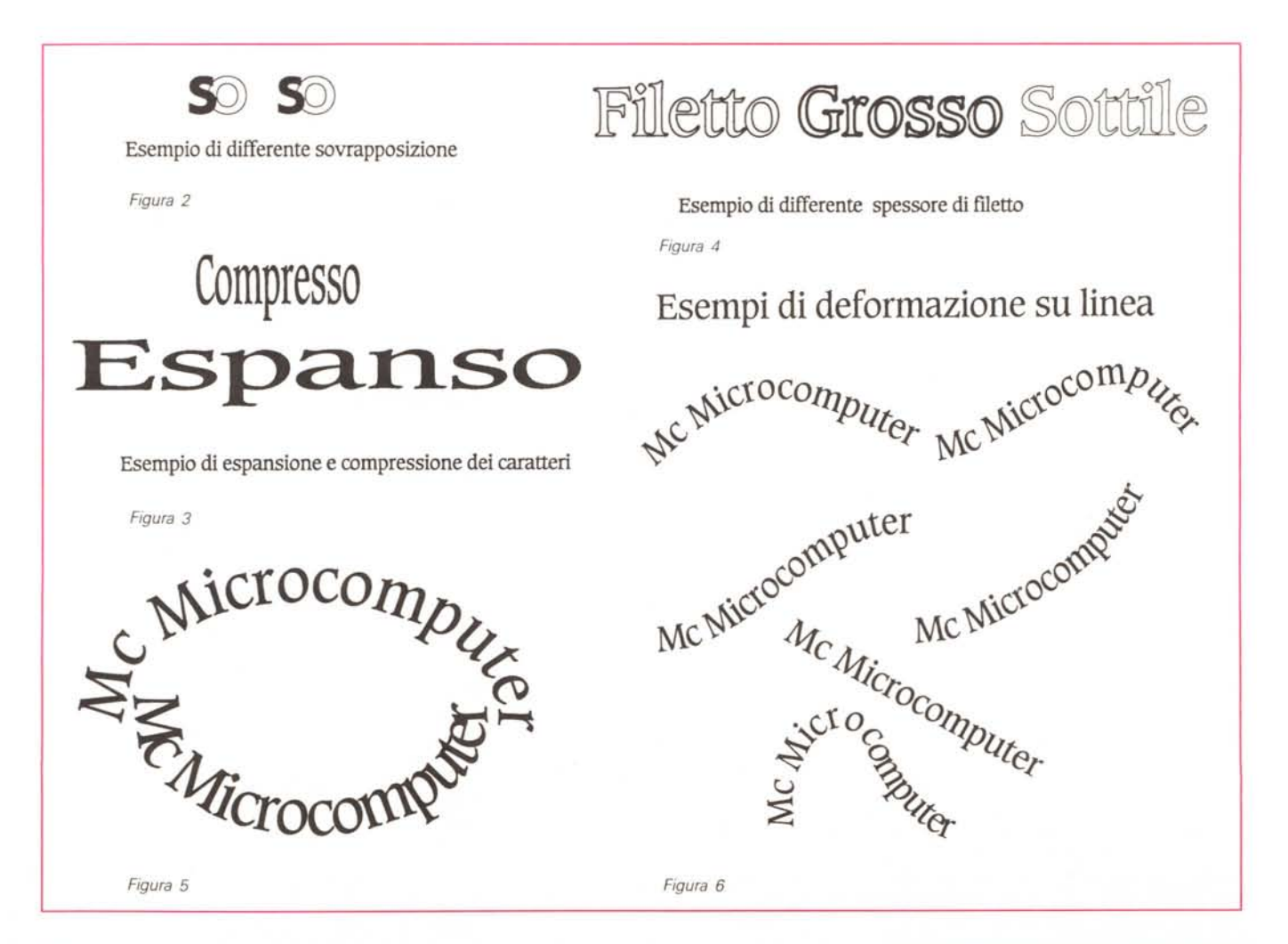

*Foto* 2 - *Ecco alcuni esempi di duplicazioni con spostamento. È possibile eseguire anche sfumature duplicando tante volte un oggetto sottile diminuendo la percentuale di colore.*

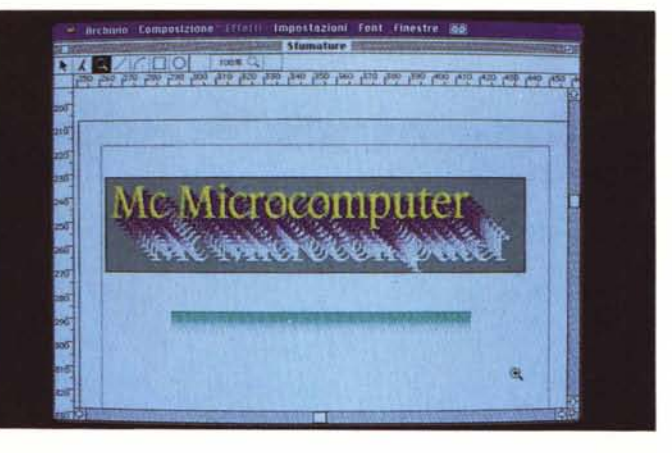

come per disegnare un cerchio o un ellisse. In questo caso verranno visualizzati due ellissi o cerchi grigi che indicheranno il bordo superiore e inferiore di ingombro della scritta. Una volta raggiunta la dimensione desiderata si rilascerà il tasto del mouse ed automaticamente apparirà il cursore per poter iniziare a scrivere: la scritta seguirà con precisione il disegno del tondo. Esistono due tipi di scrittura intorno ad ellissi: una è quella dove il piede dei caratteri è rivolto verso l'interno dell'ellisse e l'altra, viceversa, vede la testa rivolta sempre verso l'interno (fig. 5).

# *Non* **è** *finita*

LetraStudio è famoso per la sua possibilità di creare scritte con qualsiasi tipo di deformazione, ma non è l'unico lavoro che sa fare. Vediamo ora andando a zonzo tra le varie voci dei menu di scoprire altre interessanti caratteristiche.

*Duplicazioni -* LetraStudio consente di effettuare duplicazioni multiple utilizzando qualsiasi tipo di oggetti o scritte (foto 2). Queste duplicazioni awengono sulla base di indicazioni ben precise modificabili dall'utente. I parametri di modifica sono i seguenti (foto 3): numero di duplicazioni da eseguire (fino a 99); posizione rispetto all'originale (in qualsiasi senso sui 360°); tipo di sovrapposizione nel caso le immagini siano molto vicine (in primo piano l'originale e dietro a scalare gli altri o viceversa, prima l'ultimo e l'originale in fondo); la percentuale di colore o retino di partenza e di

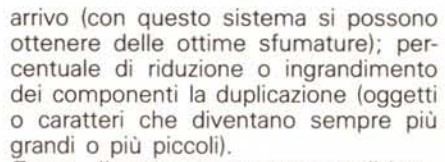

*Zoom -* Il programma consente di lavorare al 13%, al 25%, al 50%, al 100%, al 200% al 400% ed all'800% del formato reale.

*Opzioni -* Questo comando attiva una finestra nella quale troviamo alcune in-

Esempi di deformazioni in inviluppo **TOComputer** puter<br>ter<br>Mc Microcomputer<br>Mc MicroCOMM Me Microcomputer Mc Microcom MC Microcomputer 000mputer  $Mc<sub>l</sub>$ Microcomputer  $_{MC}$  MIC *<u>Ilputer</u> Figura 7a* Esempi di deforrnazioni in inviluppo **Illter** Mc Microcomputer Uler<br>M<sup>c Microcomp</sup>buter www.www.computer

*Figura 7b*

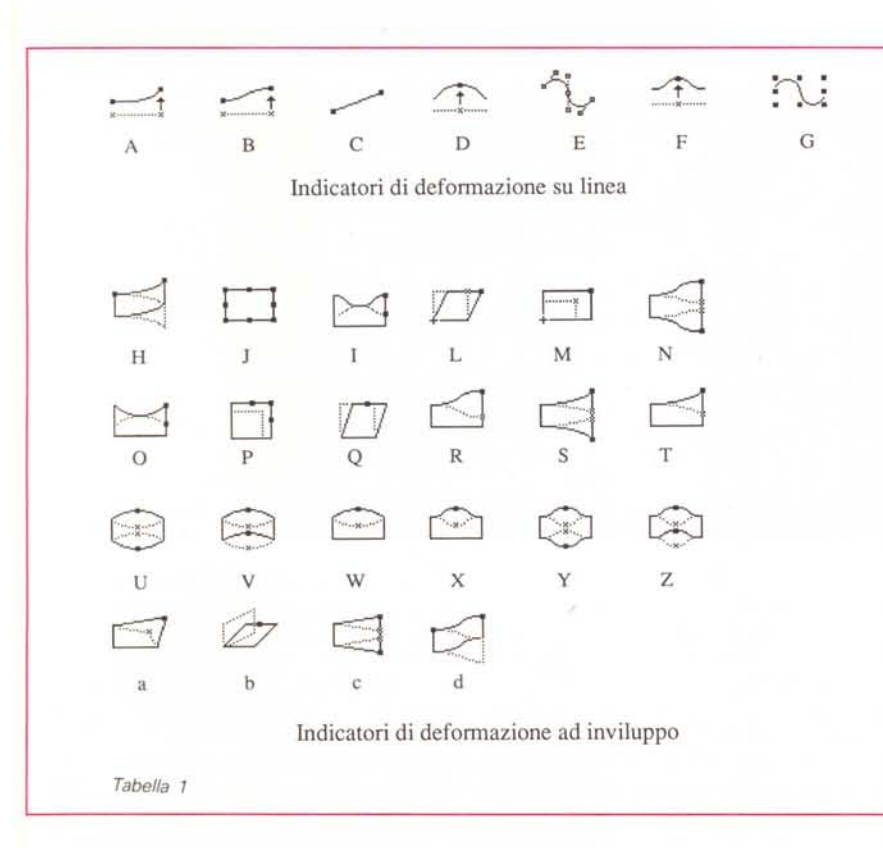

teressanti possibilità di scelta (foto 4). Per i righelli e le griglie è possibile scegliere tra le più usuali unità di misura: pollici, millimetri e punti tipografici. La griglia il cui utilizzo è molto comodo per il posizionamento degli oggetti può essere anche inclinata rispetto agli assi principali: l'inclinazione richiesta deve essere indicata in gradi. Sia i righelli che la griglia sono facoltativi: quest'ultima può a sua volta essere normale oppure calamitata per attirare gli oggetti nelle vicinanze. I cerchi e gli ovali possono essere tracciati seguendo il percorso di una diagonale oppure del raggio. La risoluzione, lavorando con un Macintosh Il può essere regolata a tre livelli: standard (72 punti/pollice). media e alta (chiaramente non è consigliabile lavorare con quest'ultima definizione poiché il tempo di ridisegno delle immagini diventa talvolta noiosamente lungo). Le distorsioni possono essere eseguite senza introdurre curve, ma mantenendo le righe sempre diritte (praticamente una rotazione degli assi).

*Testo -* Come già accennato in precedenza esistono tutta una serie di operazioni eseguibili sul testo che non siano distorsioni (foto 5). Una finestra apposita consente di introdurre le proprie scelte. Principalmente questa finestra consente di scegliere l'altezza dei caratteri e la percentuale di larghezza (ciò consente di avere caratteri espansi e caratteri compressi). la spaziatura tra i caratteri, l'eventuale sovrapposizione (se si lavora con spaziature al negativo). la scelta del tipo di carattere ed, infine, l'allineamento del testo (sinistro, destro, centrato). A proposito di quest'ultima possibilità facciamo notare che il programma gestisce linee di testo solo una per volta e normalmente il ritorno a capo non è attivo: ora vi domanderete a cosa serve l'allineamento e come si usa. Molto semplice: LetraStudio consente comunque di andare a capo mentre si sta scrivendo un testo premendo contemporaneamente Command e il tasto di Return. Questa azione crea una nuova riga di testo, separata dalla precedente, ma ad essa allineata come da noi indicato. Un particolare comando consente di richiamare quei particolari simboli che si usano raramente nella nostra lingua come la dieresi o l'accento circonflesso: le normali vocali accentate sono già supportate direttamente da tastiera.

*Altri effetti sul testo -* Oltre alle distorsioni il testo può subire altre modifiche: per esempio le singole lettere possono essere mosse rispetto al resto del testo ottenendo effetti a scaletta. Attraverso lo strumento a y rovesciata è possibile selezionare anche un solo carattere alla

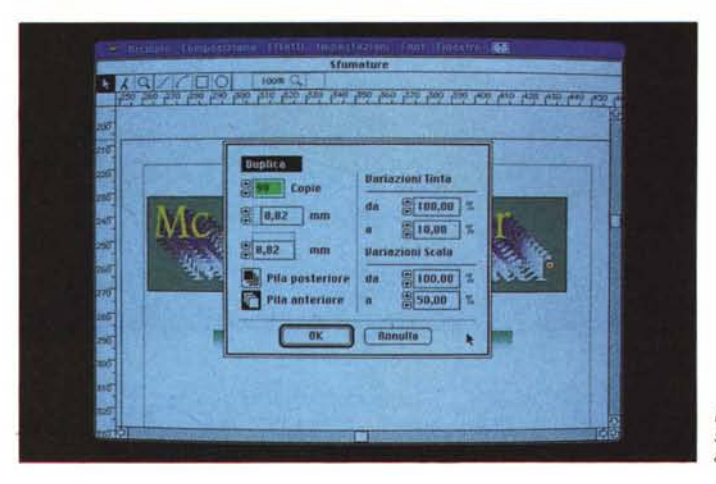

*Foto* 3 - *Ecco la finestra di dialogo relativa alla duplicazione.*

*Foto* 5 - *La finestra di impostazioni tipogra-*

*fiche.*

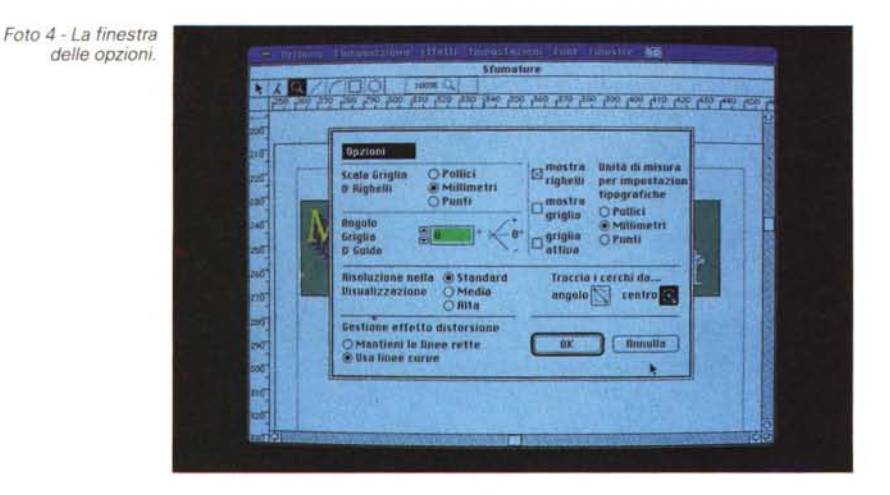

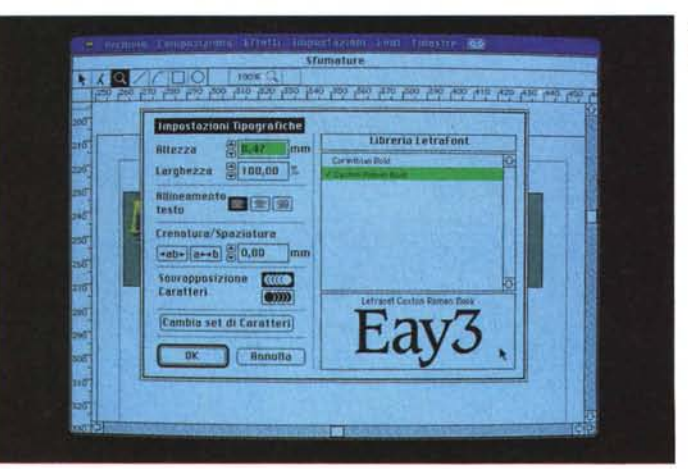

volta sul quale possiamo operare spostandolo, riducendolo o ingrandendolo, inclinandolo, spaziandolo dagli altri caratteri, modificandone la larghezza e anche il tipo di font.

*Oggetti grafici -* Come già detto esistono solo quattro utensili per il disegno, ma sono più che sufficienti. È possibile disegnare segmenti, curve, cerchi/ellissi e rettangoli/quadrati. Ogni tipo di ogget-

to può avere tre tipi di terminazioni: le righe possono essere troncate, arrotondate o squadrate, mentre gli angoli possono essere appuntiti, arrotondati o smussati. Qualsiasi oggetto può essere modificato attraverso le modifiche apportabili con le distorsioni.

*Impostazioni grafiche e colori -* Questa è senza dubbio una delle più interessanti caratteristiche del programma. Ogni

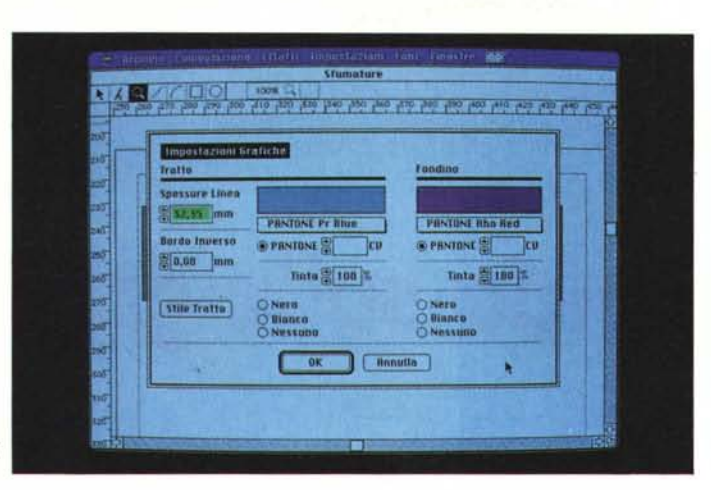

*Foto* 6 - *La fmestra di impostazioni grafiche.*

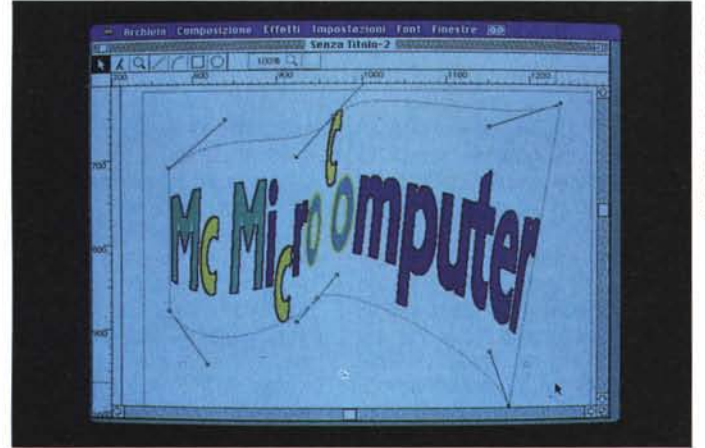

*Foto* 7 - *Ecco un esempio di come* si *può trasfomare una scritta: da notare le lettere con filetto* e *riempimento in differenti colori.* i *caratteri non tutti sulla stessa linea* e *la deformazione attraverso le curve di Bezier.*

*Foto* 8 - *La finestra che consente di impostare le opzioni di stampa.*

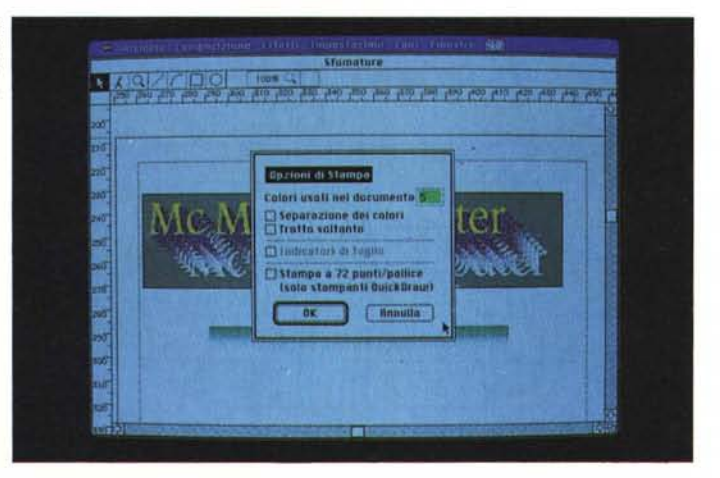

oggetto, anche il testo, è identificato con un filetto esterno e un'area interna (foto 6). Di questi due elementi si può scegliere quasi tutto. Il filetto può avere uno spessore a scelta oppure essere a zero, può assumere un colore Pantone qualsiasi (LetraStudio lavora esclusivamente con le scale di Pantoni) e questo può avere una percentuale da O a 100. Stessa cosa dicasi dell'interno che può

esserci o non esserci, essere nero o a colori e in questo caso il colore può essere un Pantone qualsiasi in qualsiasi percentuale (foto 7).

*Rotazione -* Oggetti e scritte possono essere ruotati di un qualsiasi angolo.

*Modelli -* LetraStudio consente di utilizzare in secondo piano dei modelli. Questi possono essere disegni o immagini in formato EPFS, Pict o disegni in bit mapped. Normalmente li si utilizza per generare scritte come contorno di immagini particolari. Il merge dell'immagine con la scritta awerrà poi in un secondo tempo attraverso un programma di disegno o di impaginazione.

# *Il modo esterno*

Qualcuno sarà sulle spine in attesa di sapere come si può usare LetraStudio nel contesto di un discorso dtp. Molto semplice: LetraStudio dà la possibilità di salvare il documento in formato EPFS (Encapsulated PostScript) oltre che nel proprio formato. Questo rende le scritte o disegni eseguiti utilizza bili da PageMaker, Ready, Set, Go!, XPress, ecc. Inoltre utilizzando le funzioni di Copia e Incolla e passando attraverso l'Archivio Appunti è possibile riutilizzare gli elementi anche con programmi di disegno come MacPaint o MacOraw.

La stampa può awenire con qualsiasi dispositivo PostScript, stampanti laser o unità per fotocomposizione: la velocità di stampa è notevole poiché tutti gli elementi contengono la descrizione PostScript e quindi il dialogo con il dispositivo di uscita risulta alquanto semplificato e veloce.

Esiste anche l'opzione per stampare a 72 punti per pollice, tuttavia i risultati sono quelli che sono (foto 8). Ogni colore viene su richiesta stampato a parte con l'indicazione in piccolo sotto del numero di Pantone. Sempre in maniera opzionale è possibile ottenere anche i crocini di taglio.

### *At the end...*

È stata una faticaccia scrivere un articolo su un prodotto che gioca molto sulla spettacolarità degli effetti. Speriamo tuttavia di avervi dato un'idea anche attraverso le immagini di cosa si riesce a fare.

L'unico problema del programma è la lentezza: anche su Macintosh Il la velocità, soprattutto quando il programma deve ridisegnare il documento dopo aver chiuso una finestra, è bassa. D'altronde sarebbe un po' come pretendere di correre con una Ferrari a 200 all'ora su una strada di montagna. Ormai la tecnologia ci ha viziati talmente che ogni secondo di troppo davanti al video ci sembra buttato via, anche se per fare la stessa cosa con i sistemi tradizionali ci vogliono giorni di lavoro.

Il nostro consiglio ora è di andare da un rivenditore e farei un «giro di prova». Ma ricordatevi il libretto degli assegni: l'uomo non è di legno e la tentazione di acquistarlo potrebbe essere molto forte.